## **PAGOS ONLINE**

Ingresando al Portal de Clientes [Mi BSE](http://mibse.bse.com.uy/mi-bse) (\*), puedes acceder al módulo "Pago Electrónicos".

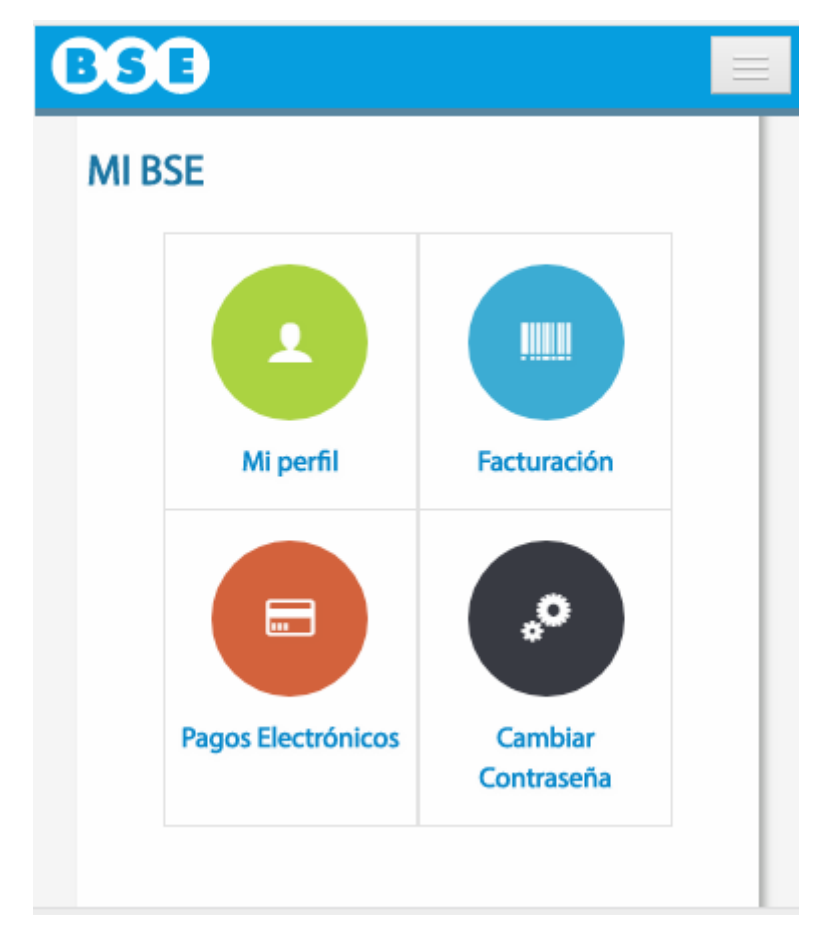

Allí se presentan todas aquellas facturas vigentes pendientes de pago, discriminadas por Ramo (\*\*).

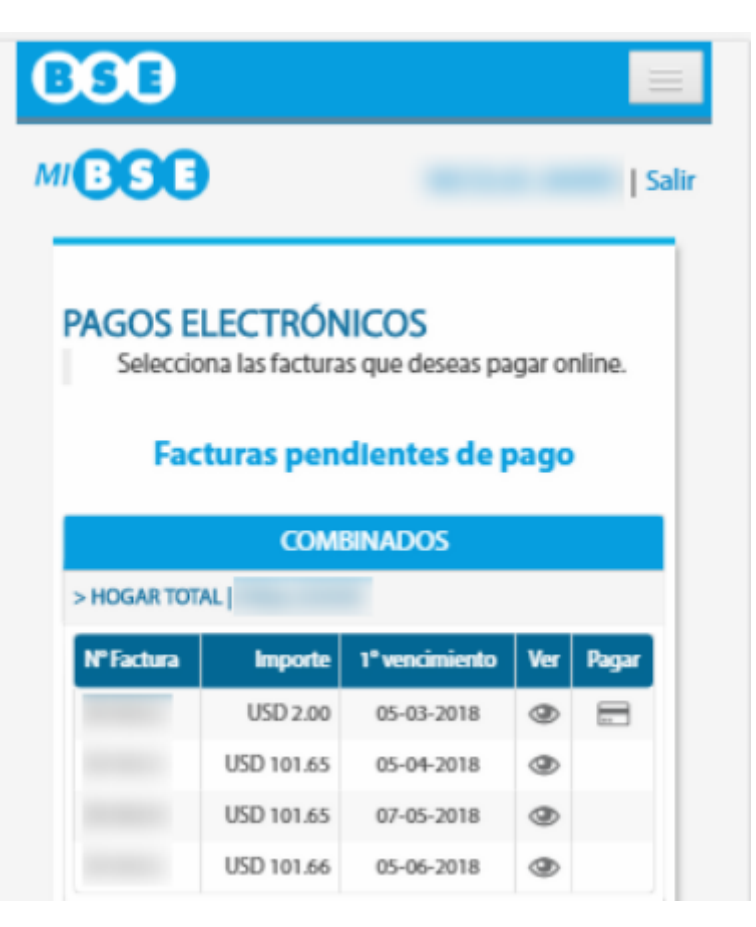

Un vez seleccionada la factura que deseas abonar, al clickear en el botón "Pagar" podrás seleccionar la entidad financiera de tu confianza: BROU, Banque Heritage, BBVA, ITAU o Santander, Banred, Scotiabank y realizar el pago.

Una pantalla posterior te informará si el pago se ha realizado correctamente.

Servicio exclusivo para clientes ingresados con Número de RUT o C.I.

(\*) Si no tienes usuario en el portal de clientes "Mi BSE", puedes crear uno nuevo [aquí.](http://mibse.bse.com.uy/mi-bse/!ut/p/a1/hY7LDoIwFES_hQVLe69PiLuqiQZ3ECN0Yyip0ARaUooNfy-yM_Exu5mcmQwwSIGp_CHL3Eqt8vrl2eYW0hXOTwmej_FujTQ-RMkl2CMughHIRgC_iOK__hXYhPxYiICVtebTm4wqvgxLYEbchRGG9GaMK2vbrY8-OucI7wQpdEP6wUepZCH1p16lOwvpOw9tk-KM8cFRz3sCZd29tQ!!/dl5/d5/L2dBISEvZ0FBIS9nQSEh/pw/Z7_8A401HS0KGRB50ARDJSU7C00A3/act/id=0/p=javax.servlet.include.path_info=QCPescritorio-principalQCPEscritorioPrincipalView.xhtml/382292711484/=/#Z7_8A401HS0KGRB50ARDJSU7C00A3) Para acceder a un instructivo de apoyo, debes ingresar [aquí](http://www.bse.com.uy/inicio/comercial/instructivo-nuevo-usuario-portal-mibse)

(\*\*) Quedan excluidas las facturas con medio de pago "Débito Automático"